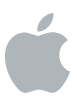

## **Supplier Connect**

## Supplier On-Boarding Process

- 1. Apple Requestor will create and submit the new supplier request in Supplier Connect
- 2. Supplier will receive an email notification from myaccess@apple.com to register their company.

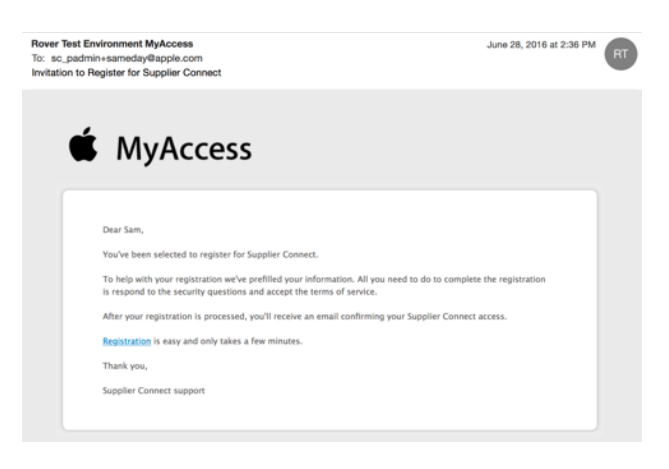

- 3. After completing the MyAccess registration, Supplier needs to wait 30-60 minutes for the new account to be provisioned in Supplier Connect.
- 4. Supplier will receive a second email notification to login to [Supplier Connect](https://ep.sap.apple.com) allowing them to enter their company information in Supplier Connect.

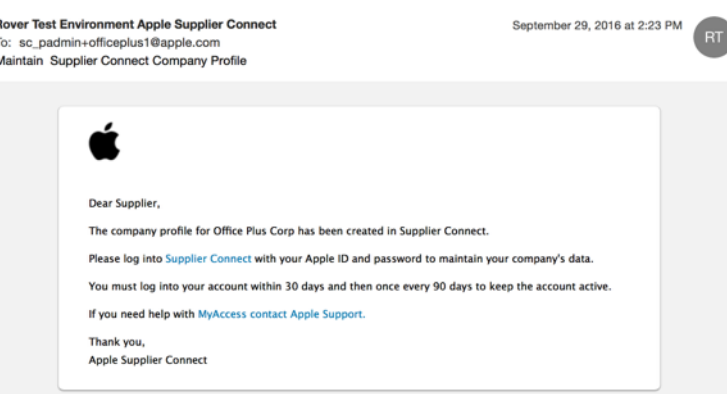

- 5. Supplier will complete the following sections in Supplier Connect: Company, Address, Contacts, Tax and Banking, then Submit their company information.
- 6. Applicable internal Apple reviews and approvals are completed in Supplier Connect.
- 7. Supplier and Apple Requestor will receive email notifications with new SAP vendor number.

## Not Receiving Email Notifications from Apple?

- 1. Look for email from "myaccess.apple.com".
	- 1.1. If you don't see this email, check your Spam or Junk folder to ensure the message was not filtered.
	- 1.2. If the message was filtered, you may find an option to 'Mark as good' or 'Add sender to white-list.'
- 2. Firewall, Content Filter, or Email Security Policy: Check if your firewall or virus scan is blocking the email notifications. Contact your Internet Service Provider (ISP) or Corporate IT department and check your spam emails in exchange server.

## Still Need Help?

- 1. For issues with receiving the registration email from Apple or creating an account with Apple, please contact [myaccess.support@apple.com.](mailto:myaccess.support@apple.com)
- 2. Once you have logged into Supplier Connect, please contact global ap@apple.com for questions or issues on how to complete and submit your company information.